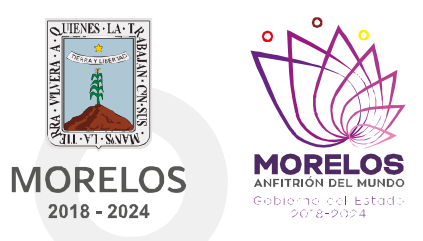

# **PREGUNTAS FRECUENTES**

## **1. Ya registré mi CLABE pero cometí erro en la captura, ¿Qué puedo hacer?**

Estimado Jubilado, estas es una de las preguntas mas frecuentes dentro de las redes sociales, razón que nos ha llevado a poner manos a la obra para ofrecerte la siguiente solución.

- a) Tendrás que volver a la aplicación a través de la misma dirección: **oficinavirtual.iebem.edu.mx/jubilados**
- b) Ingresar los mismos datos que en la primera ocasión, tu Clave Única de Registro de Población (CURP) y los último 8 dígitos de esta.
- c) Una vez que hayas ingresado, te aparecerá el siguiente cuadro, con la información que ingresaste, en la parte inferior se dispuso de un botón con la etiqueta "*Actualizar cuenta clabe*", que deberás pulsar en caso de que hay corroborado que el dato ingresado haya tenido errores:

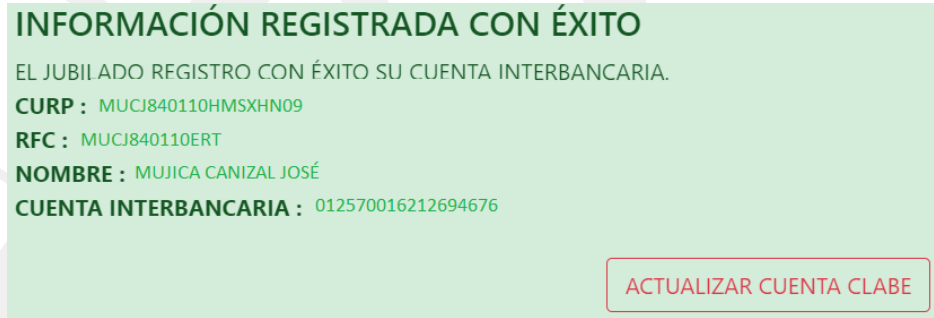

d) Una vez que hayas pulsado el botón de "Actualizar cuenta clabe" se desplegará el siguiente recuadro:

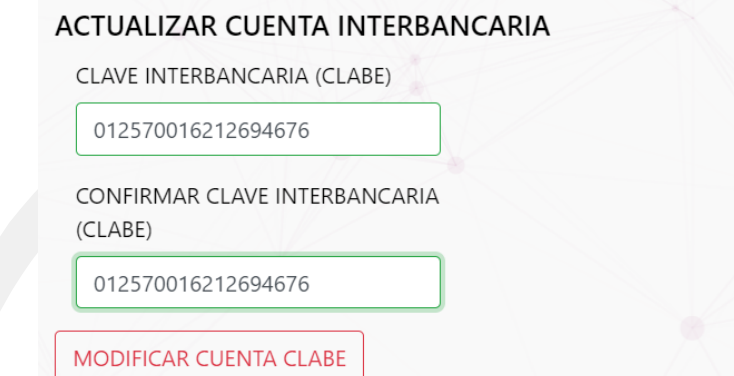

e) En el recuadro deberás en las cajas de texto modificar el dato por el correcto, una vez que la clabe sea la correcta deberás pulsar el botón de "*Modificar cuenta clabe"*, al pulsar el botón el sistema desplegará el siguiente recuadro pidiendo que confirmes la información ingresada:

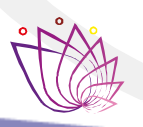

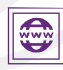

www.iebem.edu.mx

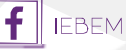

@IEBEM

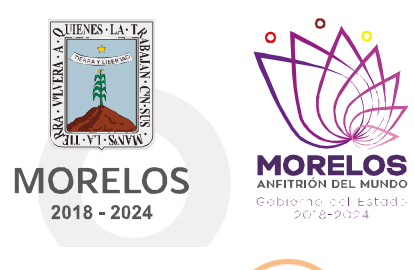

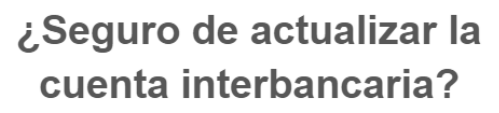

012570015212694766

Si, registrar!

f) Para culminar se deberá confirmar la modificación pulsando el botón de **"Si, registrar!"**

#### **2. ¿Por qué se tomó esta decisión de pagar el bono del jubilado por depósito?**

Estimado compañero jubilado, estamos en una situación delicada derivado del confinamiento producido por la pandemia que ha azotado al mundo entero, por esta razón, para salvaguardar tu integridad física se ha acordado junto con la representación sindical hacer el pago mediante depósito bancario, recuerda que son más de 13,000 personas beneficiadas por este pago, cualquier estrategia para realizar el pago por cheque como comúnmente se realizar pondría en riesgo tu salud.

## **3. ¿Es seguro proporcionar mi información?**

Es importante hacerte saber que la información será resguardada bajo esquemas de seguridad con los que actualmente cuenta el IEBEM, recuerda que el Instituto concentra la información de más de 20,000 docentes en activo a quienes quincena a quincena paga a través de depósito bancario, así mismo a personal homologado quienes reciben un estímulo este 15 de mayo, el pago será por esta vía.

## **4. ¿Cómo accedo a mi cuenta CLABE?**

Estimado jubilado, la cuenta CLABE la podrás encontrar en tu estado de cuenta del banco, así mimos si disponen de banca en línea también la podrás localizar, o bien a través de una llamada telefónica a tu banco en las líneas de atención al cliente, aunque para ello te pedirán información confidencial. Recuerda que en ningún caso te pedirán tu clave cvv o cvc que son los tres dígitos de la extrema derecha que hay en tu tarjeta, a un costado de la firma.

Aquí te dejamos algunos números de atención al cliente de algunos bancos

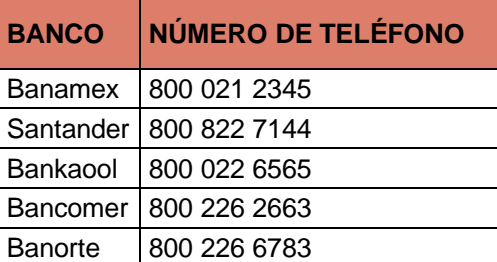

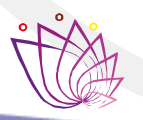

INSTITUTO DE LA EDUCACIÓN BÁSICA DEL **ESTADO DE MORELOS** 

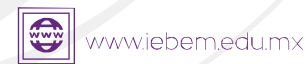

@LEBEM

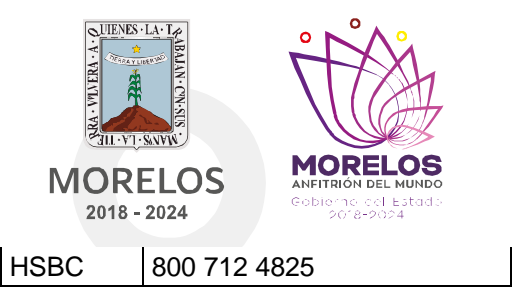

#### **5. ¿Cómo accedo a la plataforma?**

El acceso es través de la dirección **oficinavirtual.iebem.edu.mx/jubilados,** una vez dentro, deberá proporcionar dos datos, tu usuario y contraseña, no te preocupes es muy sencillo, para ambos casos requiere de tu CURP; para el caso del usuario tendrás que poner tu CURP, la cual consta de 18 posiciones y tu contraseña, este dato serán los últimos 8 dígitos de tu CURP, mira este ejemplo:

**CURP:** COOD910405HMSSRV09 **Usuario:** COOD910405HMSSRV09 **Contraseña**: HMSSRV09

#### **6. ¿Porque proporcionar información si el IEBEM ya la tiene?**

Estimado jubilado, si tu pago por pensión lo realiza el ISSSTE, el IEBEM, no tiene información de cuenta bancaría, solo disponemos de los siguientes datos:

- 1. CURP
- 2. RFC
- 3. Nombre
- 4. Casa de jubilado

## **7. No puedo acceder, la plataforma me dice que no me encuentro registrado**

Estimado jubilado, la plataforma se diseñó para que solo pudiera acceder personal que se encuentra registrado en nuestras bases de datos como jubilado, sin embargo puede darse el caso de que el CURP registrado no coincida con el que tienes, para ello deberás mandar un correo [a soporte.jubilados@iebem.edu.mx.](mailto:soporte.jubilados@iebem.edu.mx) En el correo deberás adjuntar algún documento que acredite que cumples con la condición de jubilado, este documento podrá ser:

- 1. Credencial de jubilado o pensionado
- 2. Hoja de baja

Así mismo deberás proporcionar tu CURP, esto con la finalidad de verificar que se encuentre en la base de datos, de lo contrario nuestro personal procederá a darlo de alta.

Compañero Jubilado sabemos que existirán distintas opiniones respecto al pago por depósito del bono al jubilado, sin embargo, nuestra intención no es generar polémica en medio de la situación tan delicada por la que estamos transitando, sino ofrecer opciones para poder cubrir el pago a tiempo, sabemos que muchos podrán esperar a que termine el confinamiento, sin embargo, para mucho otros el pago de este concepto en estos momentos hace una gran diferencia.

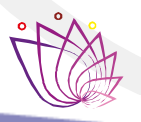

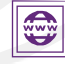

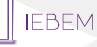

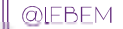